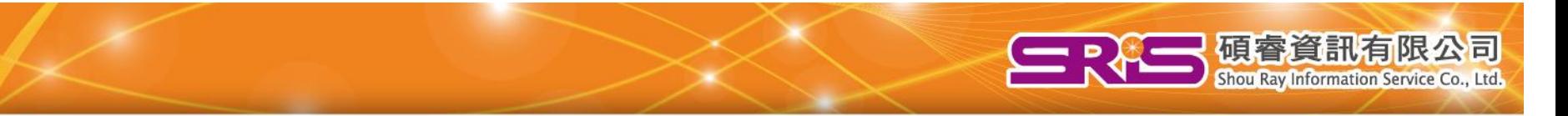

# ENDNOTE WEB/ONLINE

# 碩睿資訊有限公司 **2015**年

教育訓練人員:許宜湘

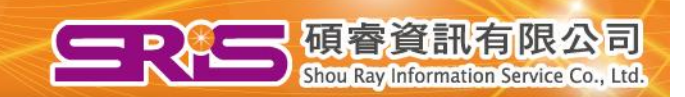

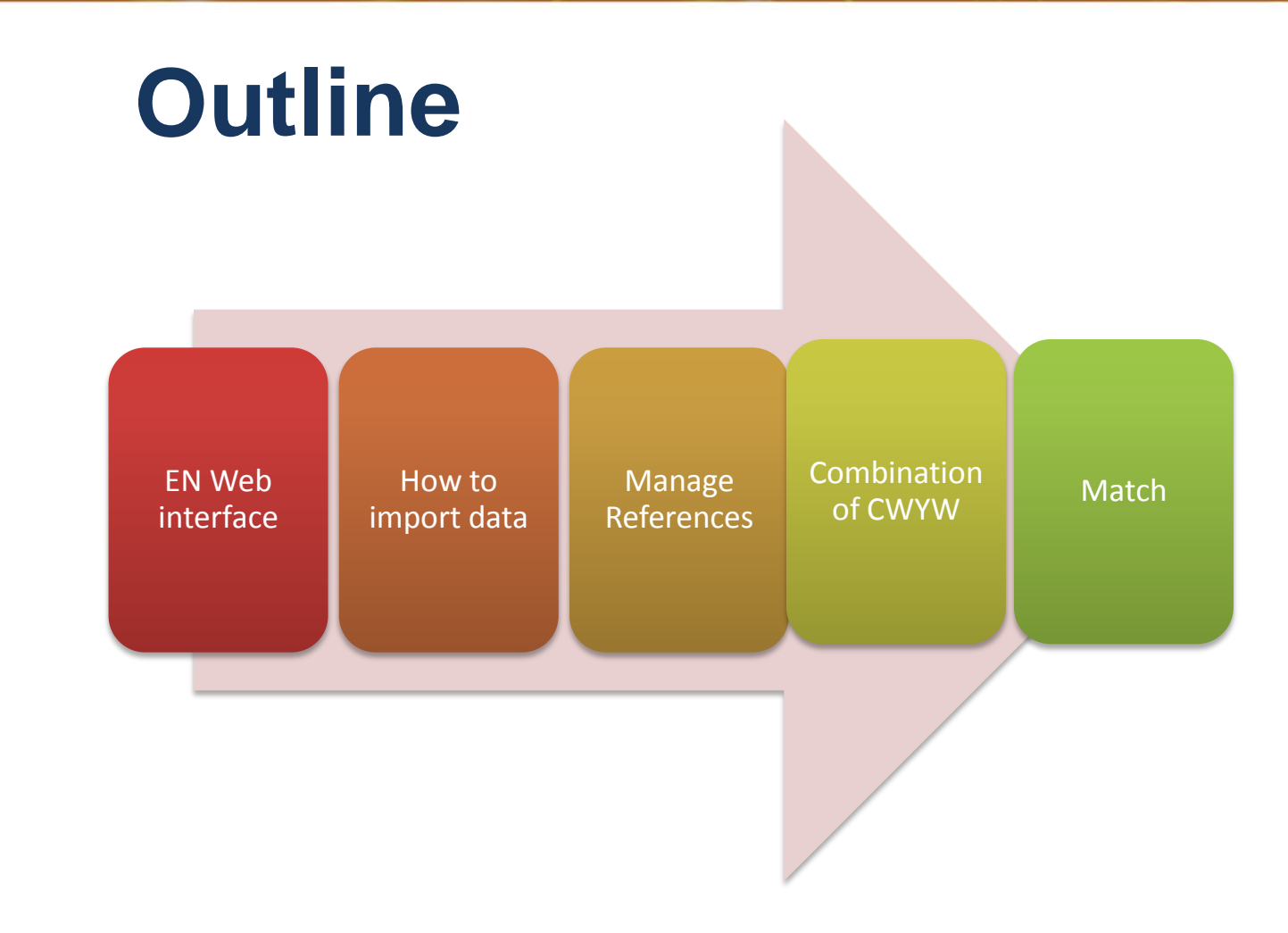

# 從ENDNOTE 單機版產生一個 ENDNOTE ONLINE的帳號

碩睿資訊

(注意:X6,X7以上的版本才有此功能)

# 申請EndNote Online帳號

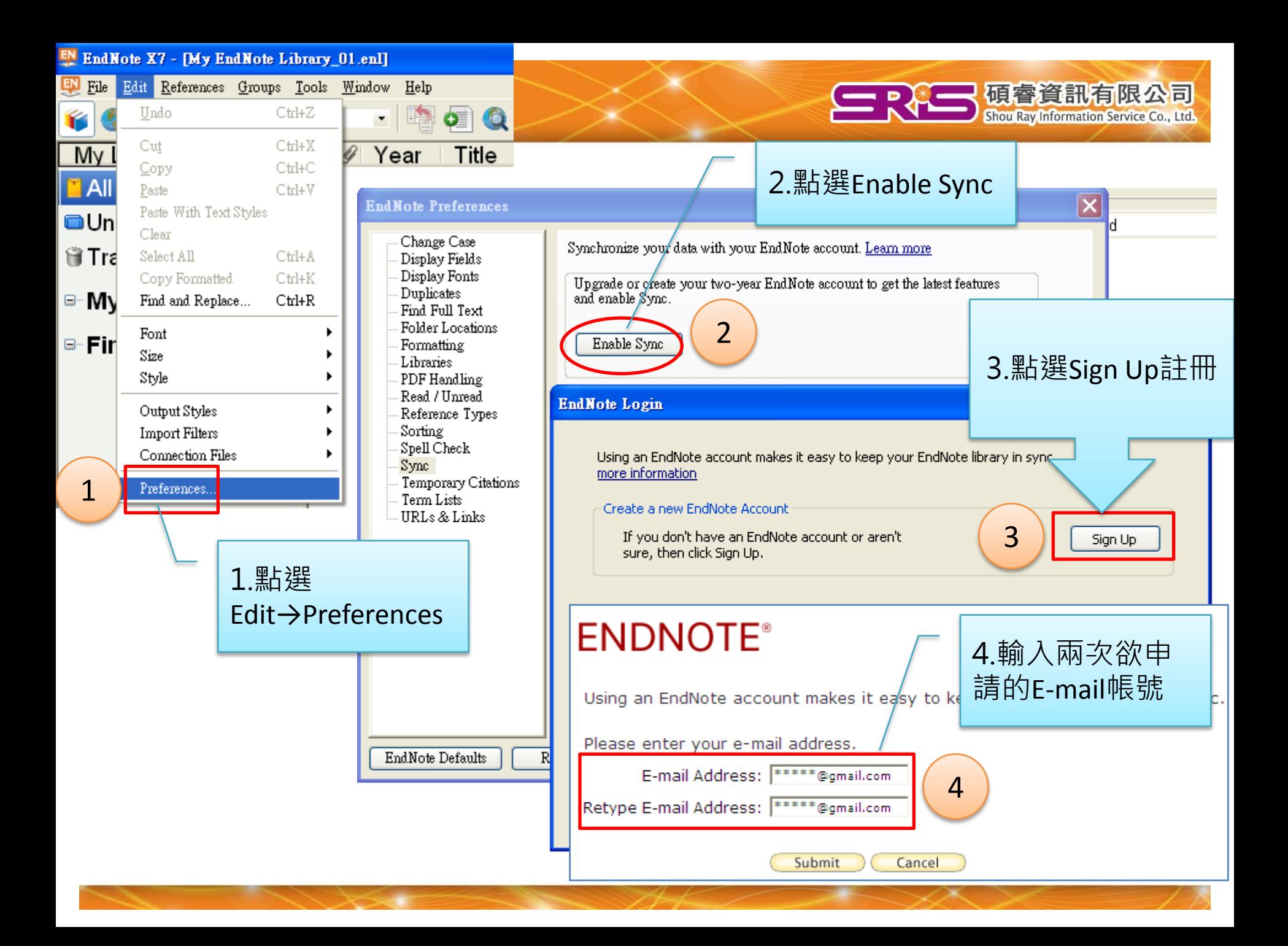

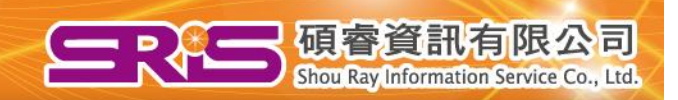

### **ENDNOTE®**

User Registration: To create your EndNote account, enter your information below. Fields with an asterisk are required.

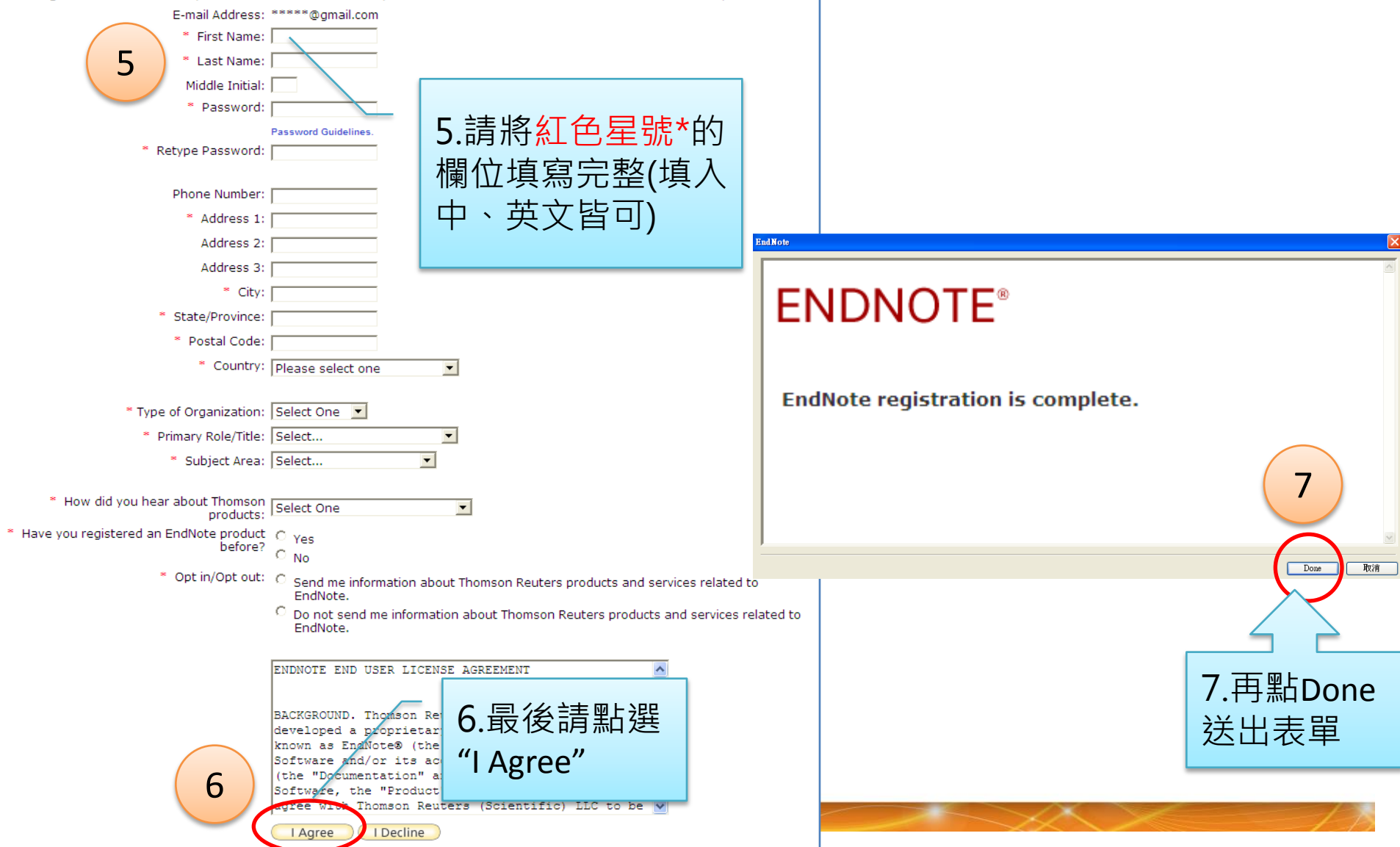

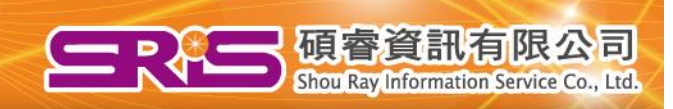

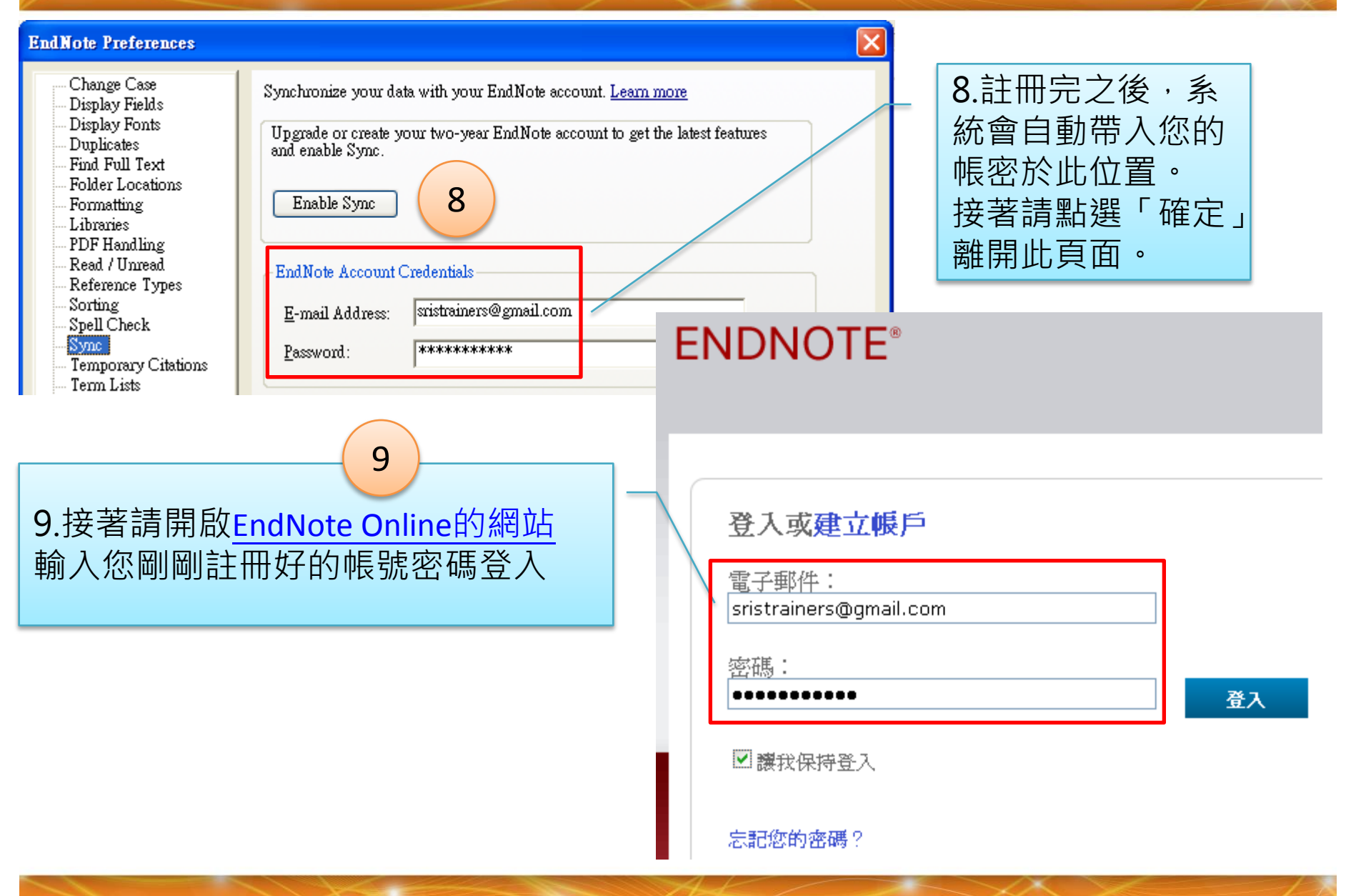

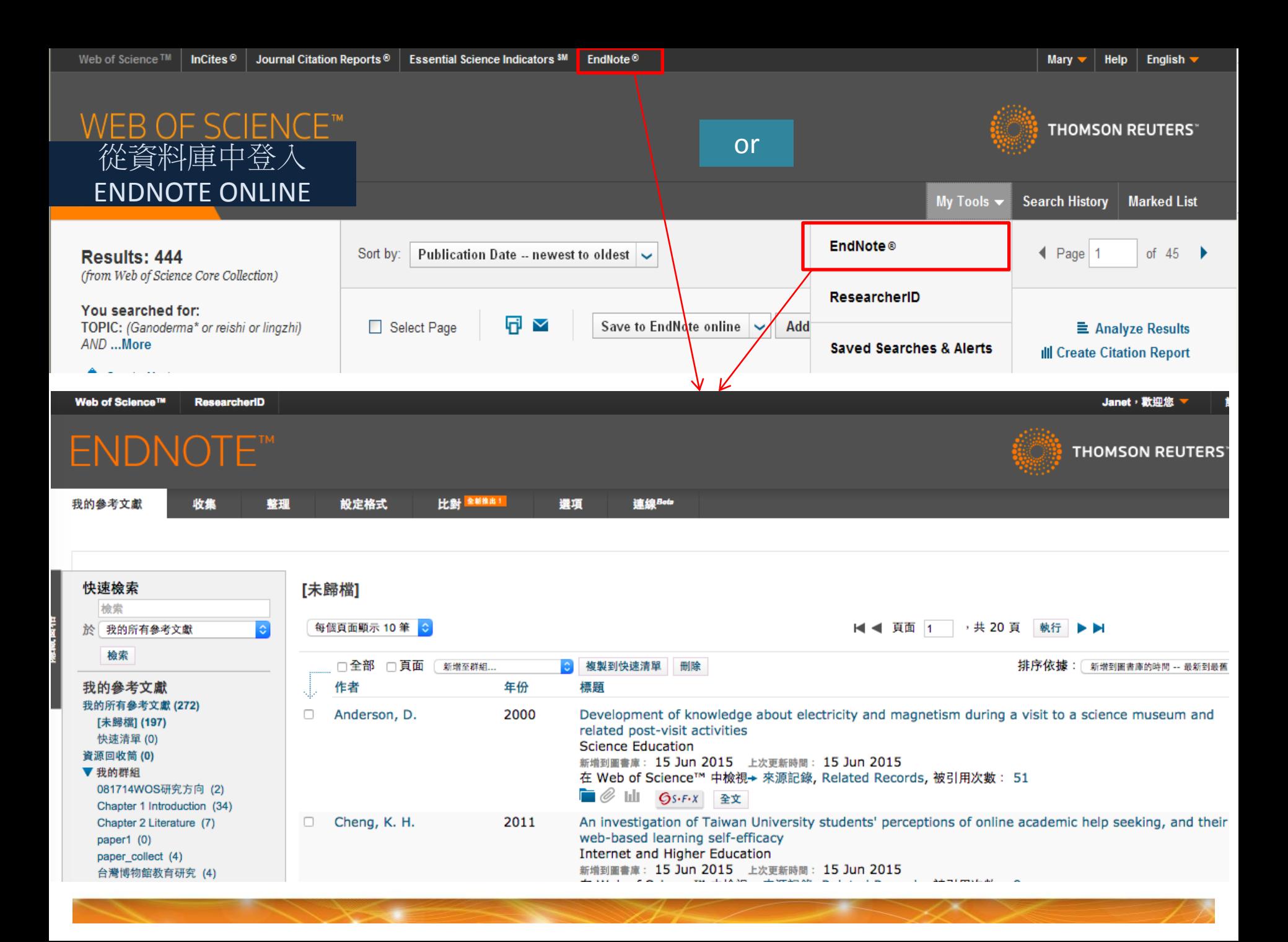

## ShouRay Information Service Co., Ltd. Endnote Web 2015 介面介紹

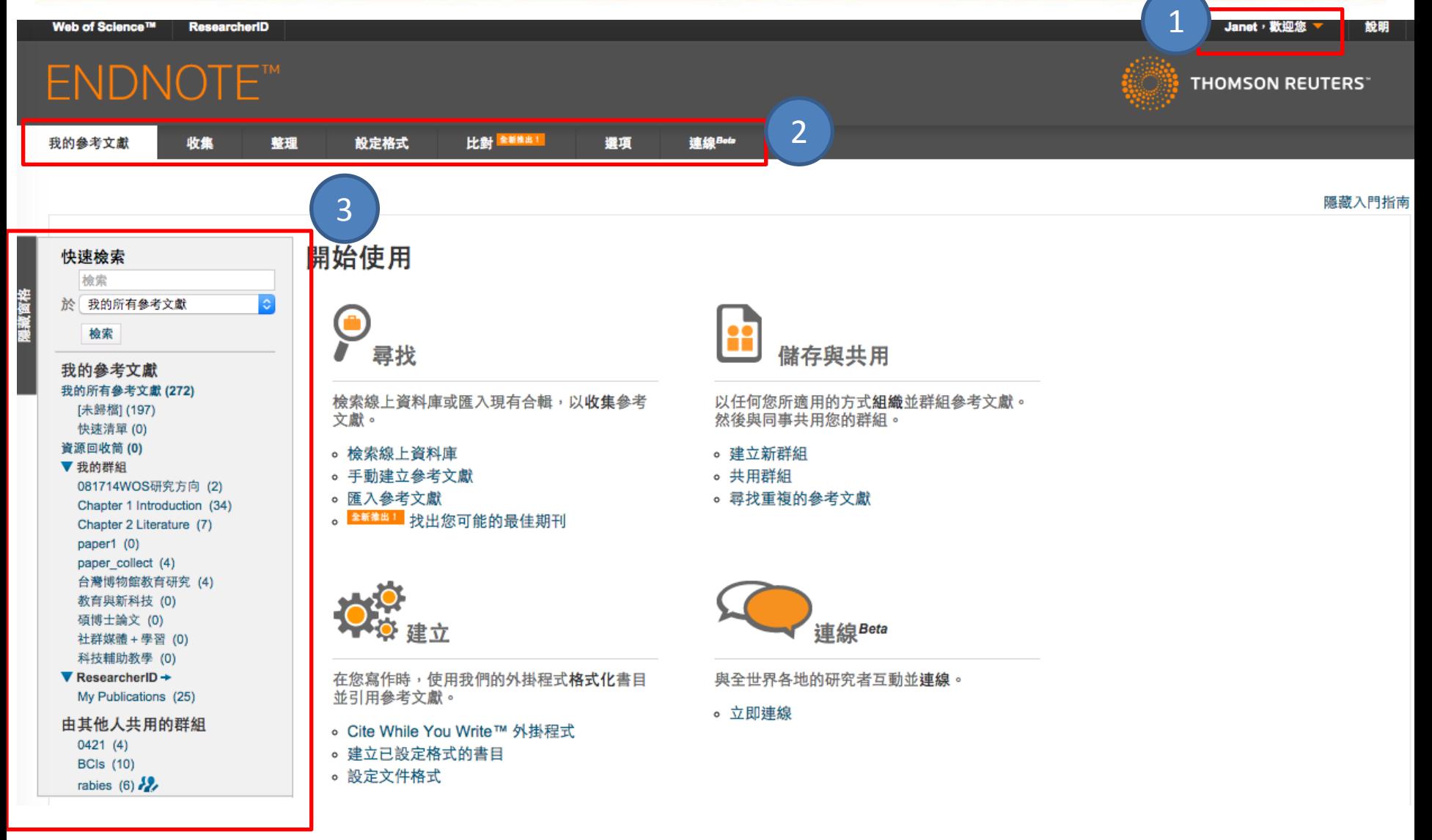

 $\sim$   $\times$ 

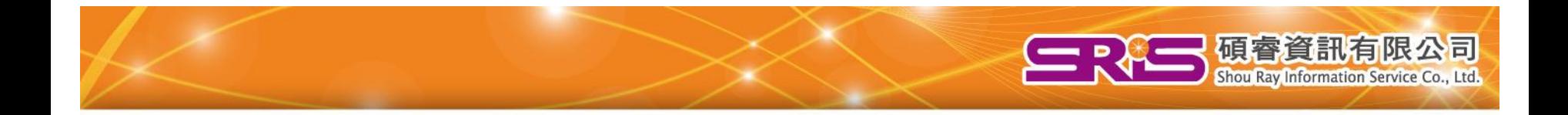

# 資料蒐集

•線上檢索 •新增參考文獻 •匯入參考文獻

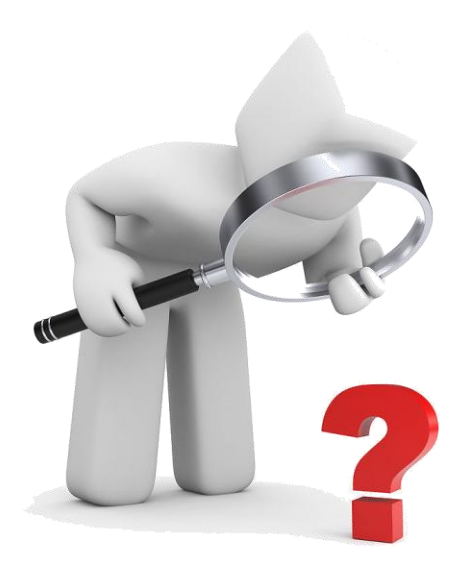

BHO sirkscon/

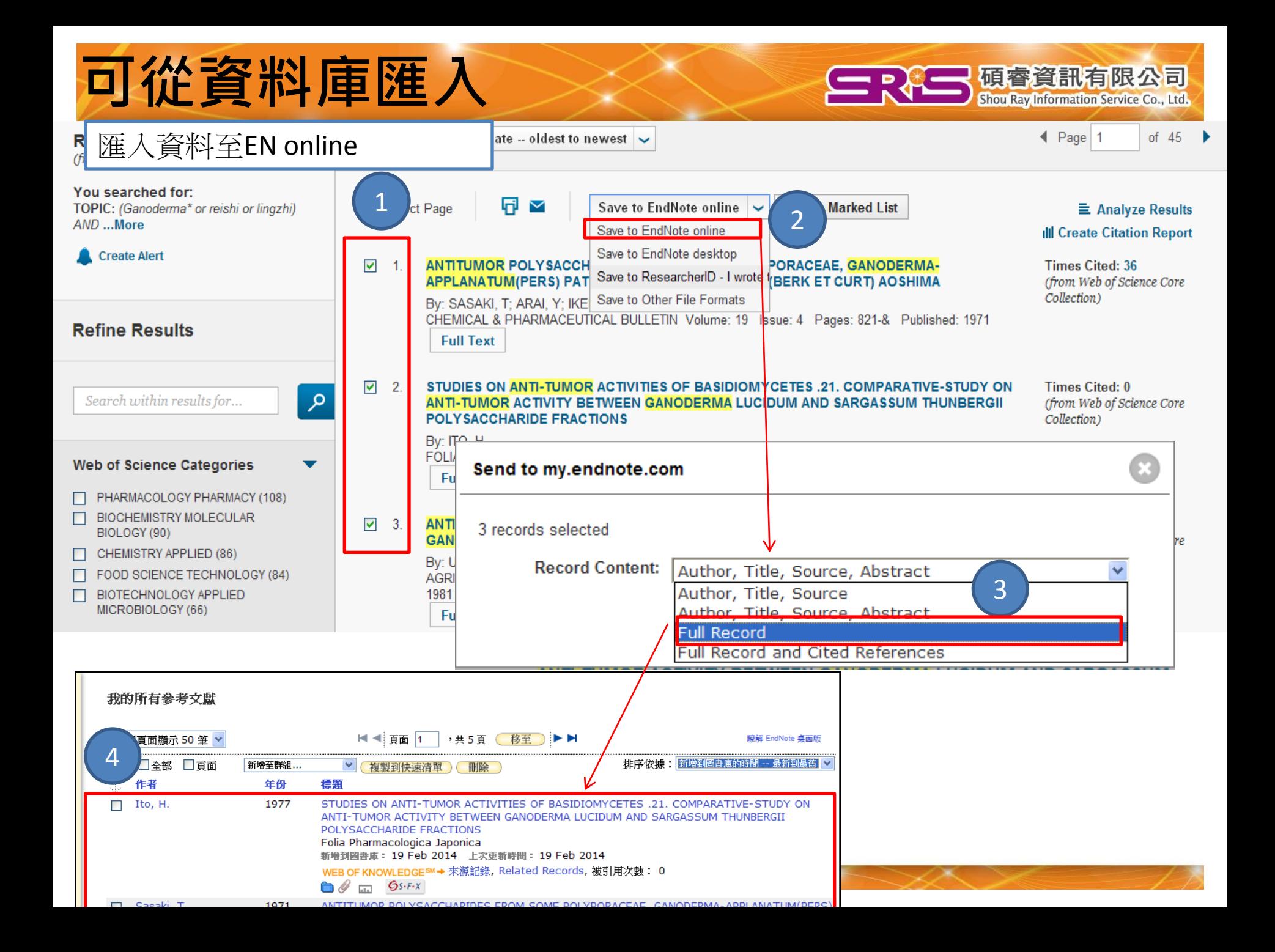

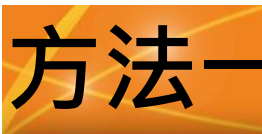

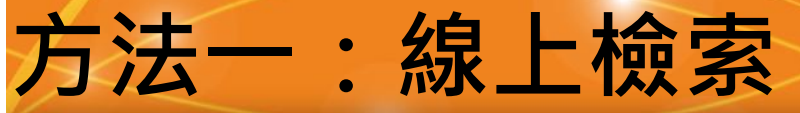

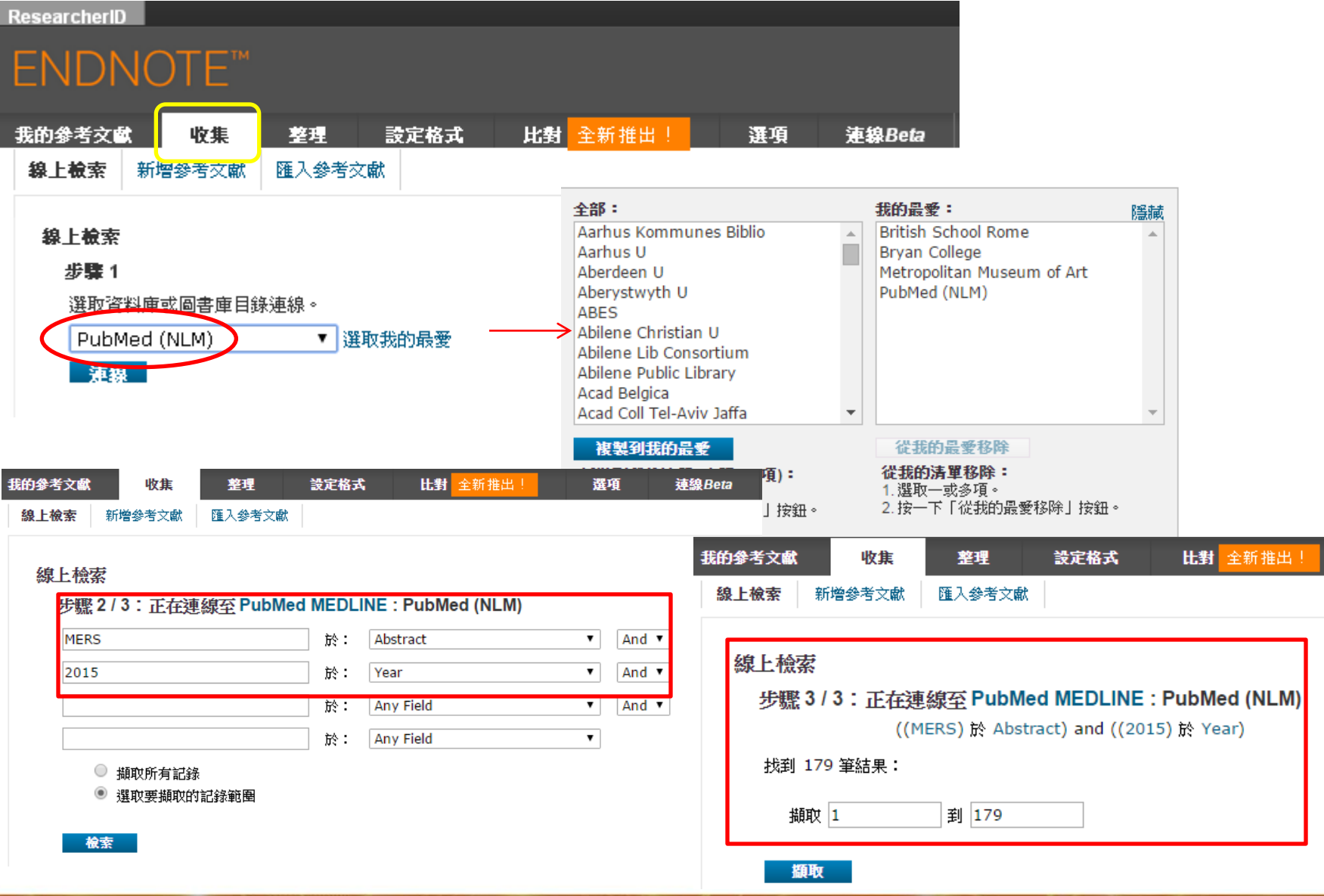

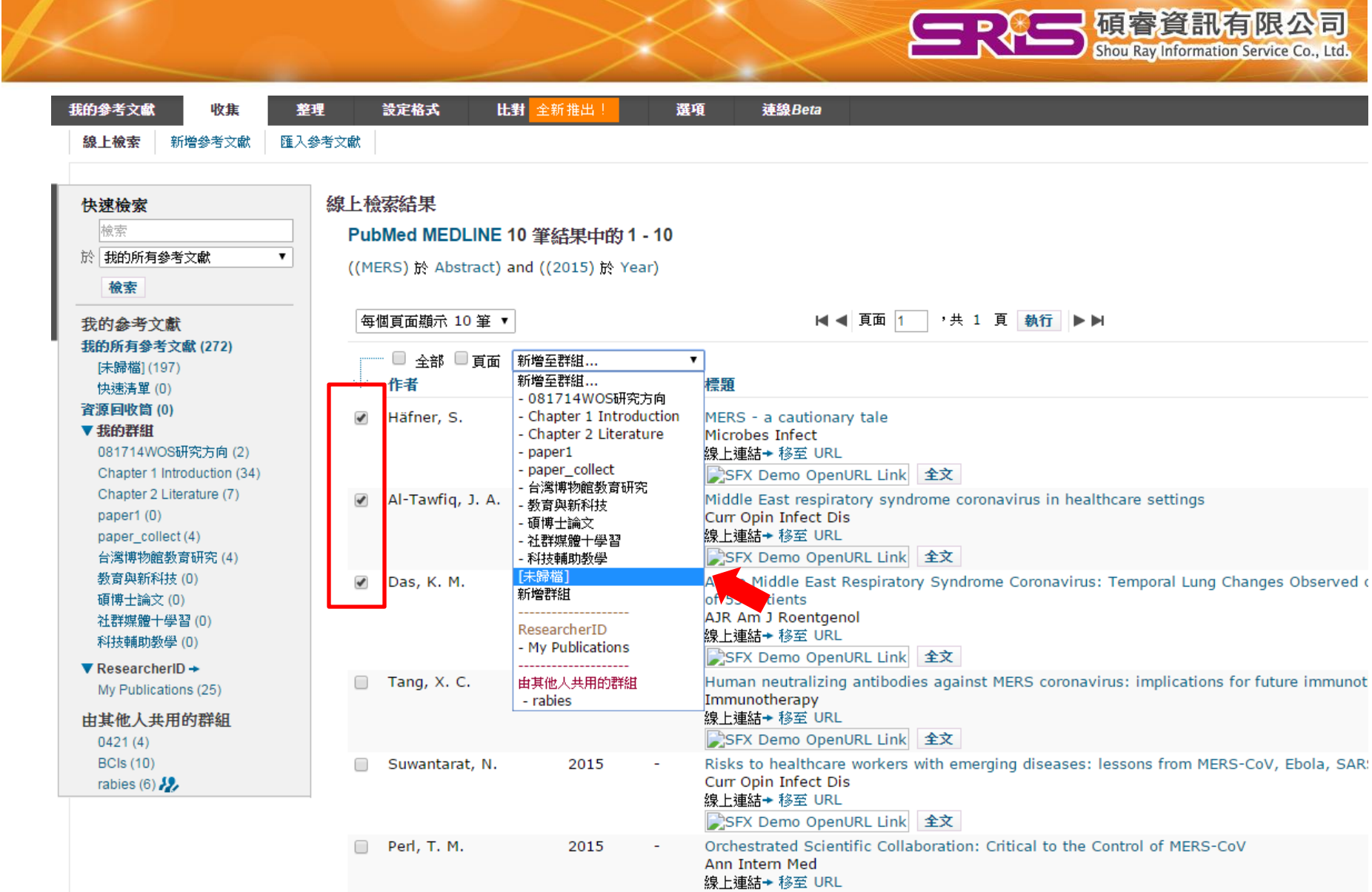

SALE

 $\overline{\phantom{a}}$ 

The Second Second Second

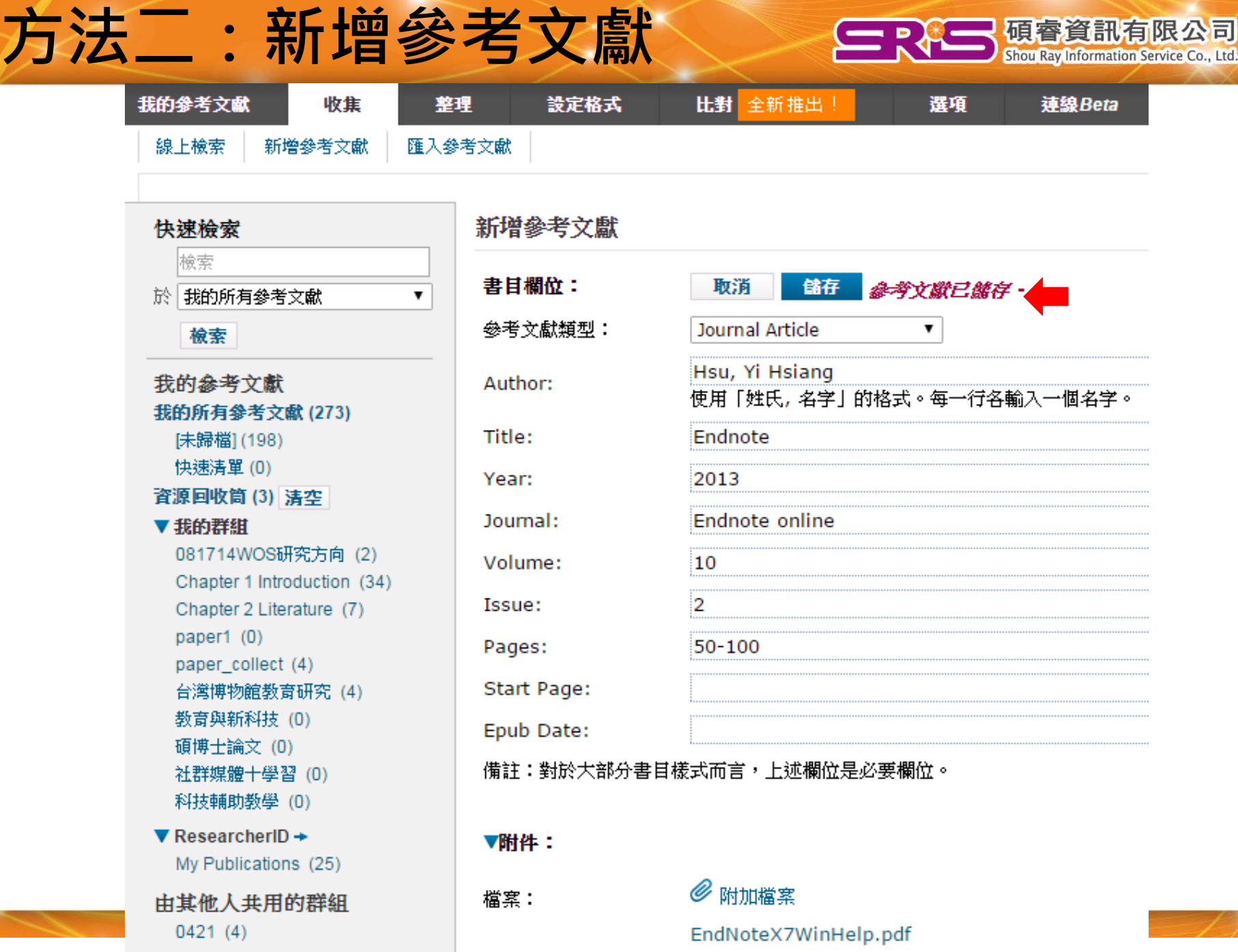

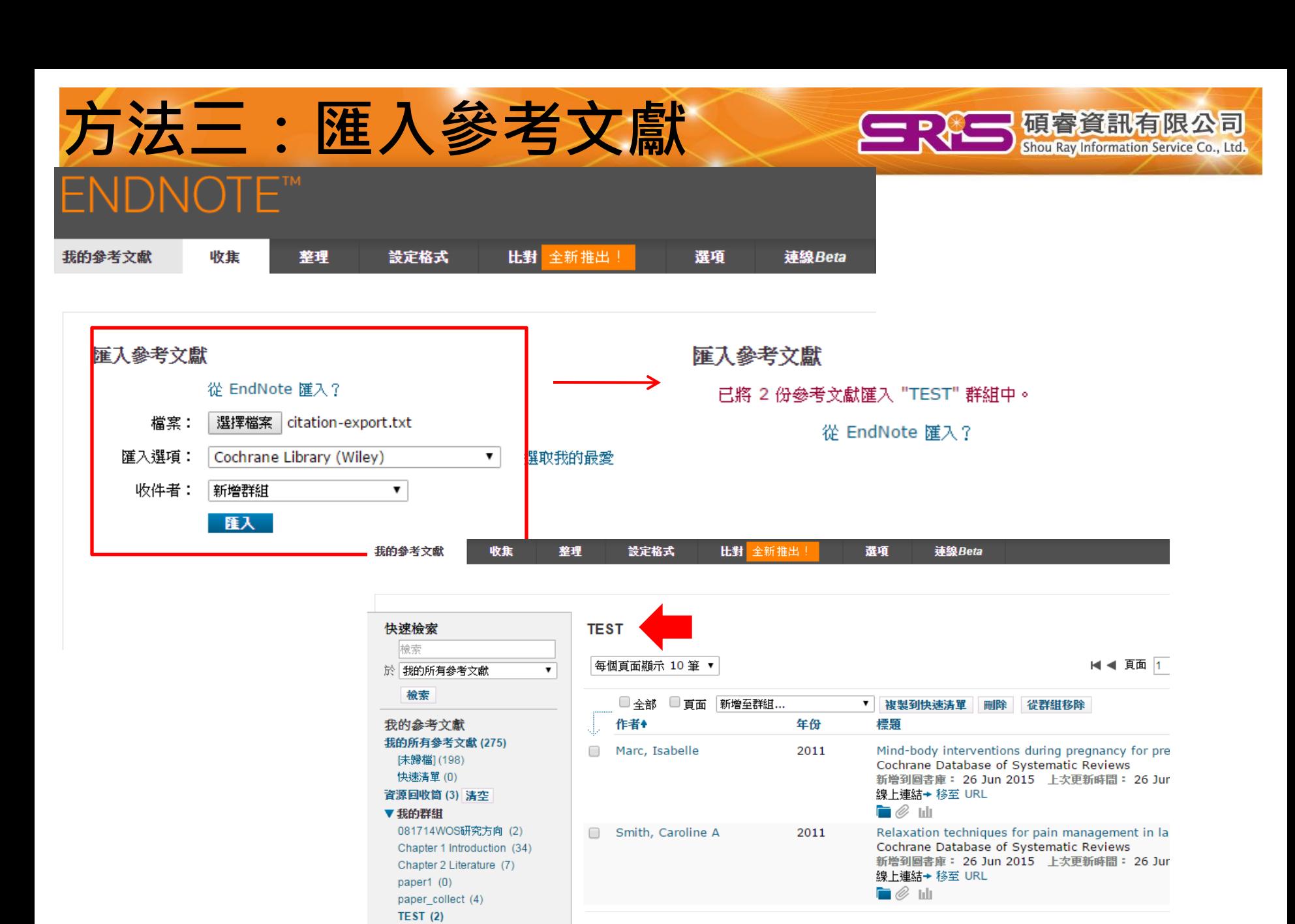

每個頁面顯示 10 筆 ▼

台灣博物館教育研究 (4)

教育與新科技 (0)

| ■ ■ 頁面 |1 | ,共1頁 | 執行 |

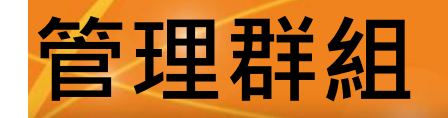

# 

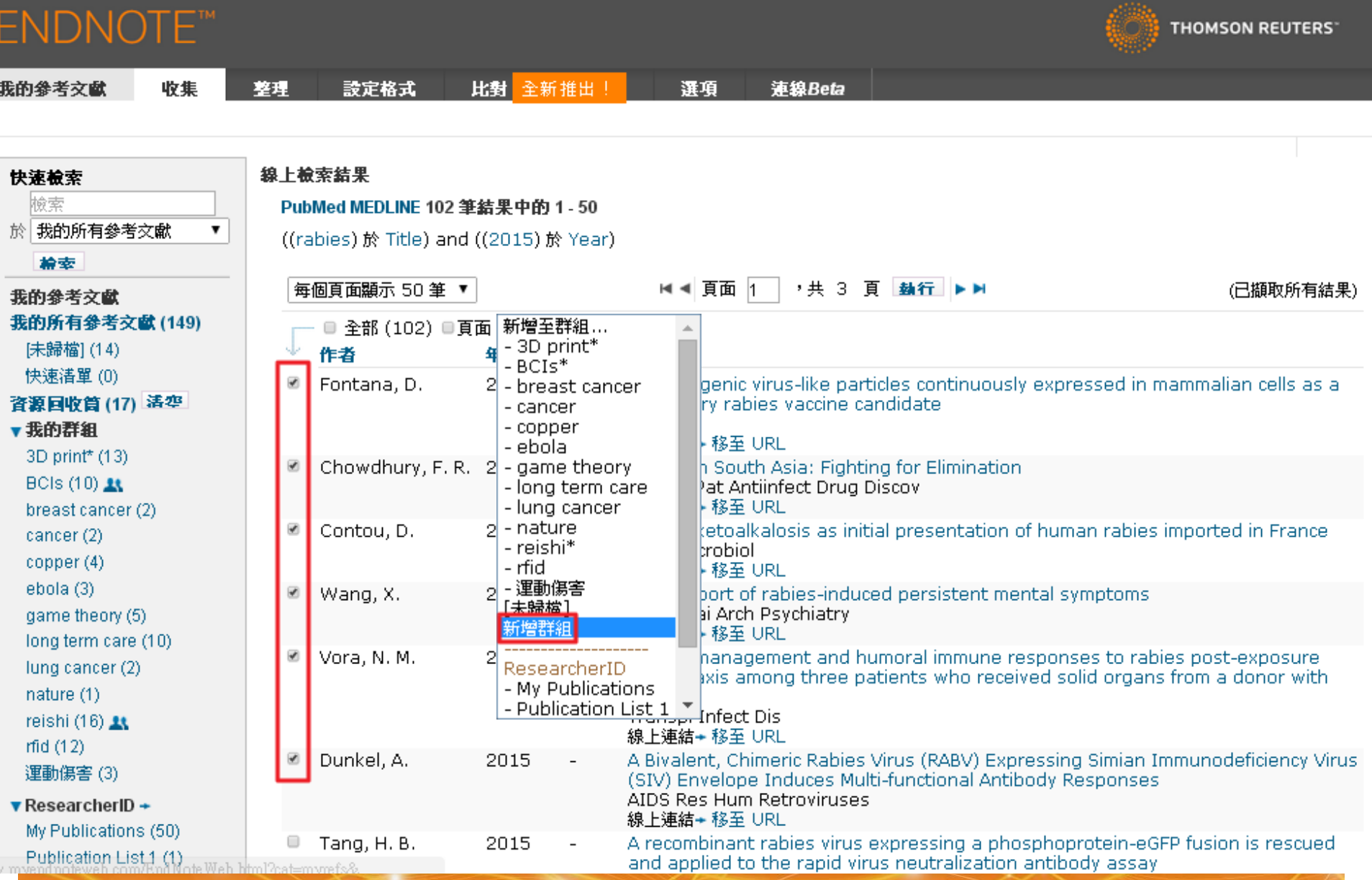

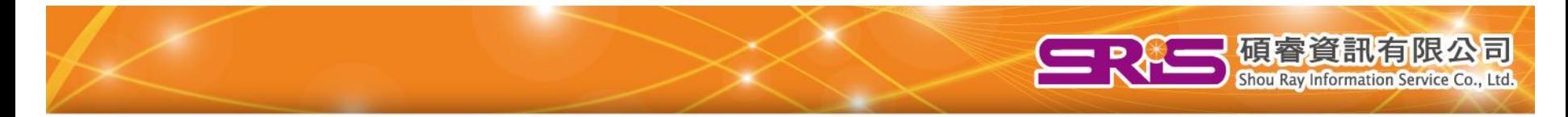

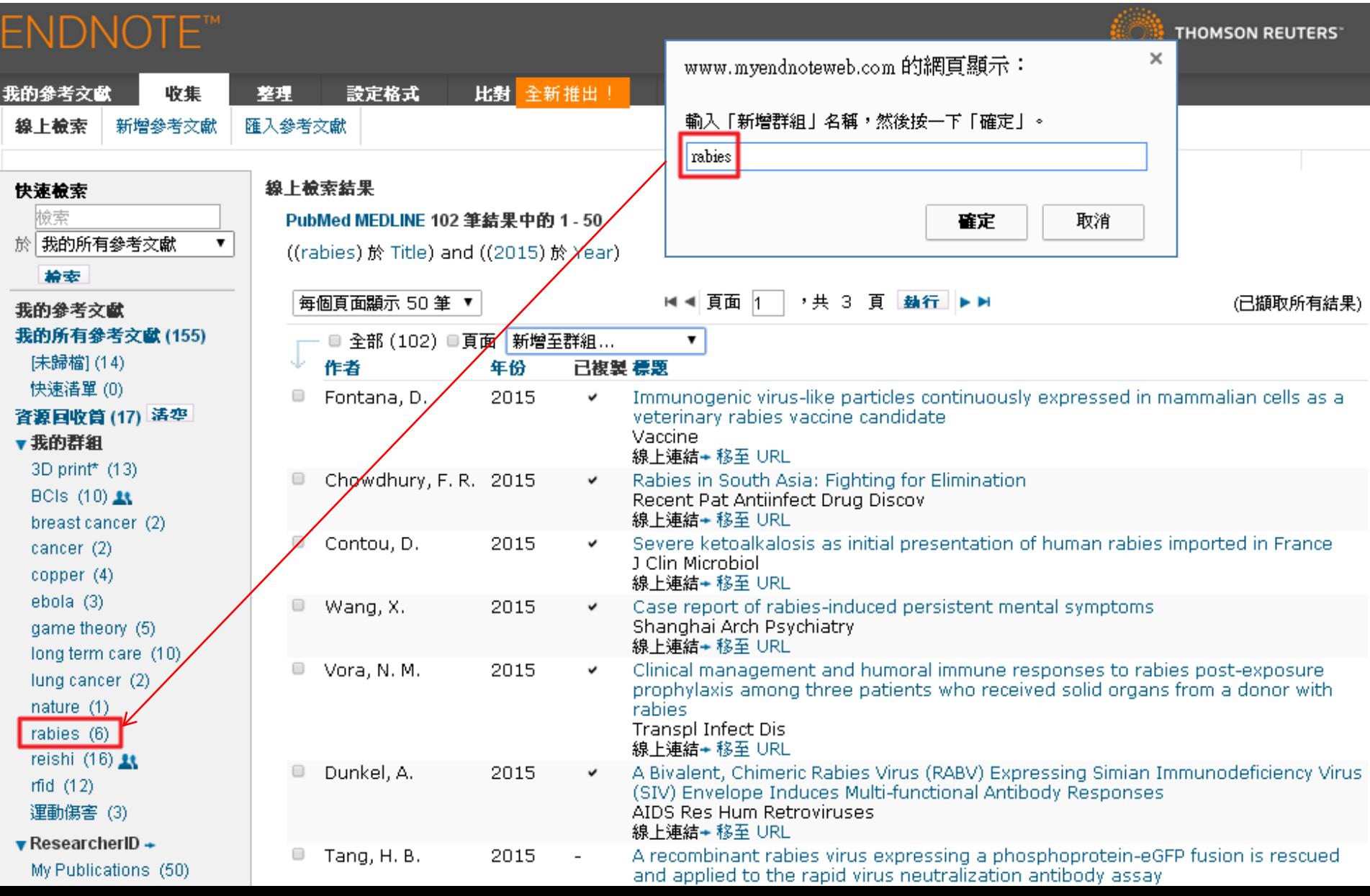

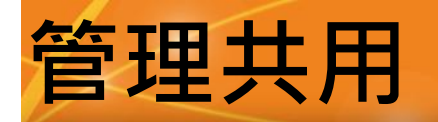

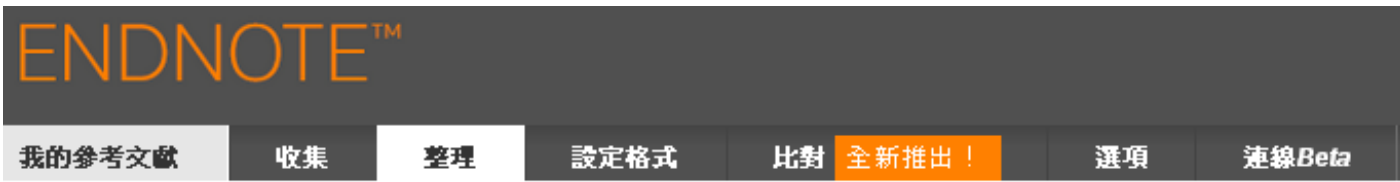

#### 管理我的群組

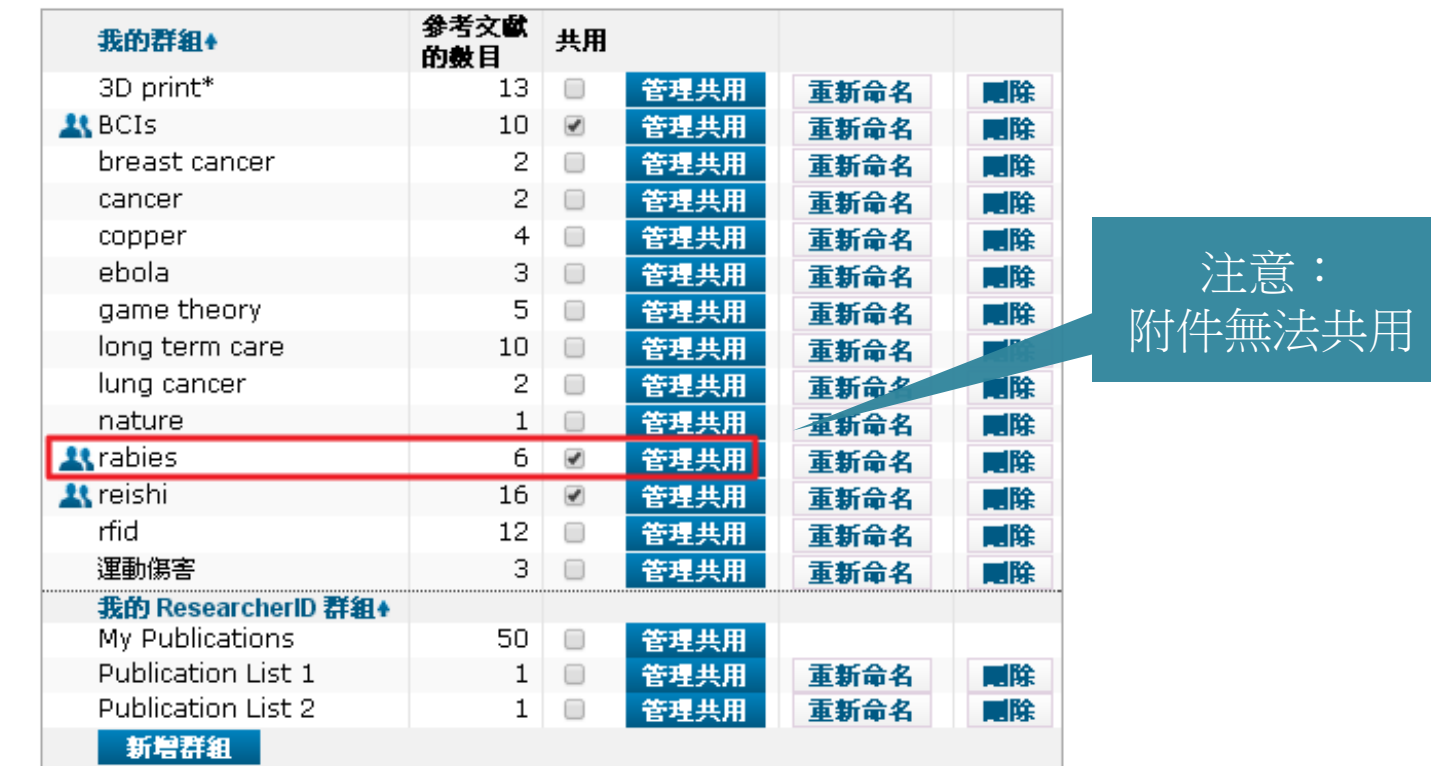

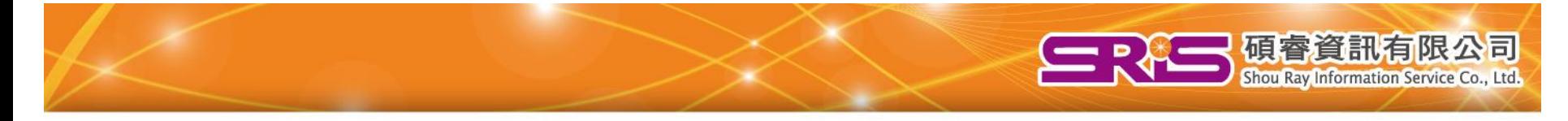

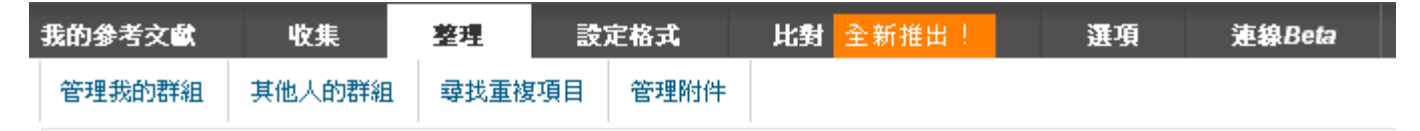

管理 'rabies' 的共用

0個電子郵件地址

開始共用這個群組。

將電子郵件地址新增到 'rabies'

輸入電子郵件地址。使用 Enter 或 Return 鍵來分隔電子郵件地址。

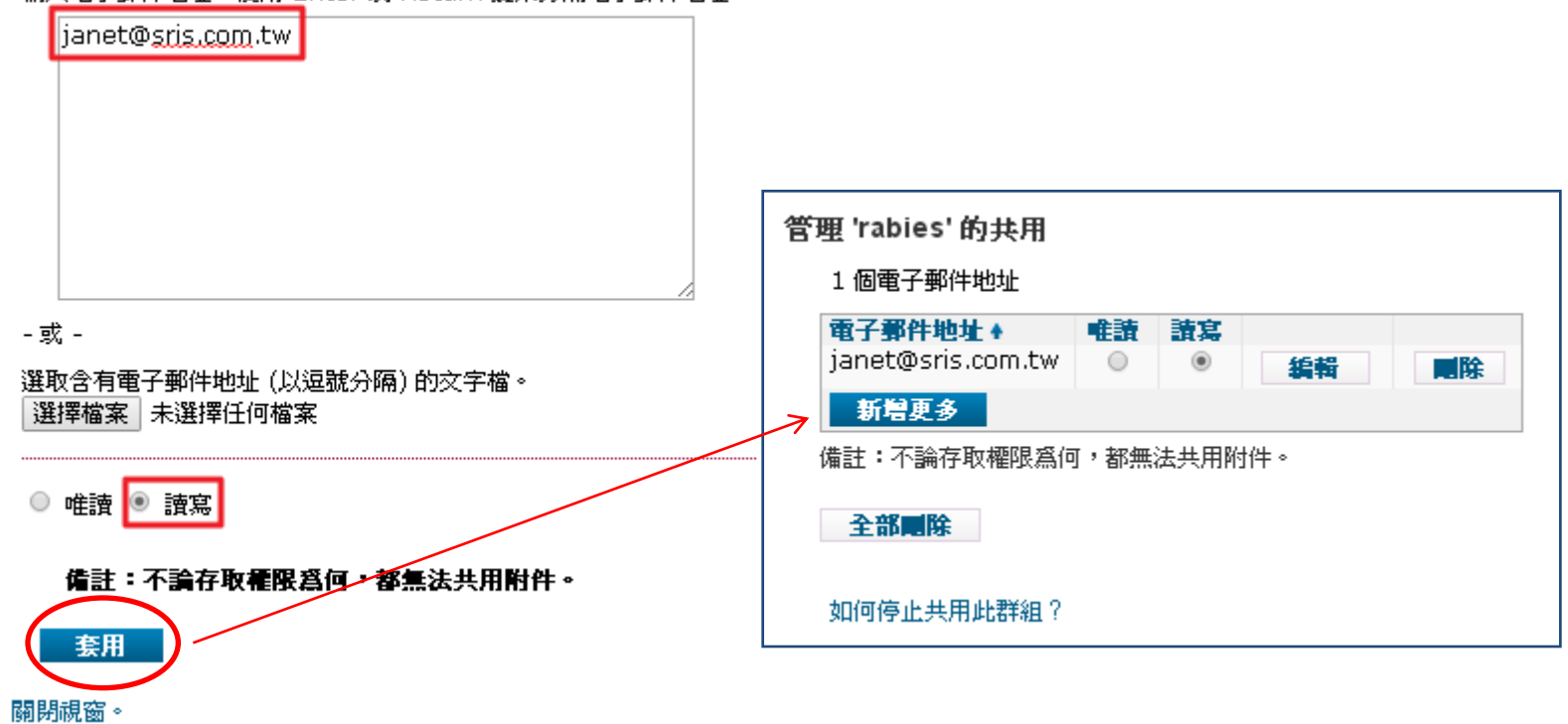

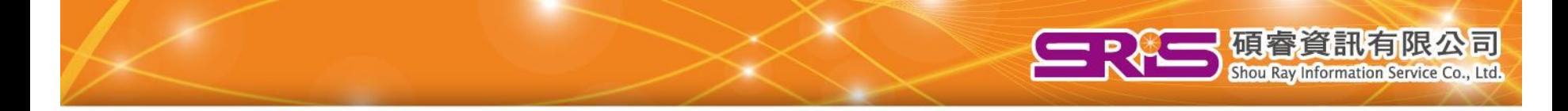

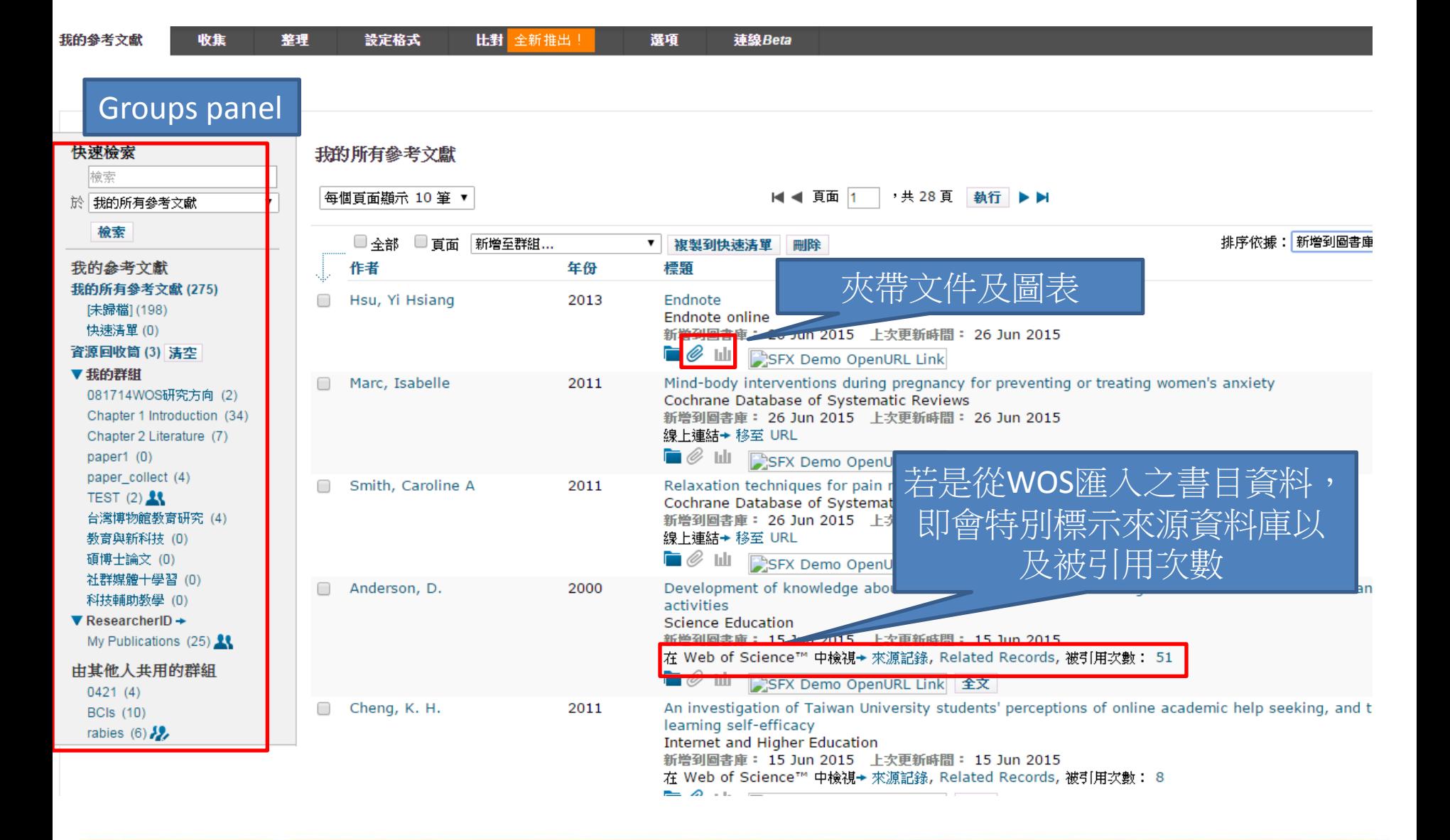

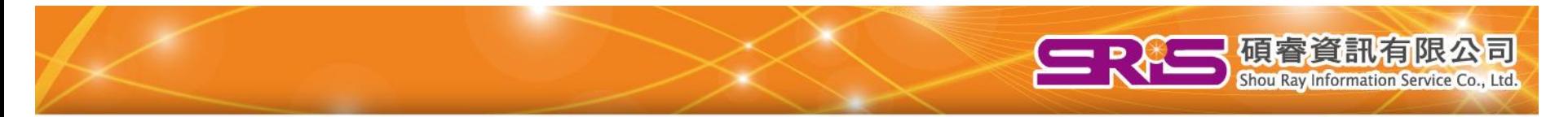

### **EndNote® Online**

### 共用群組

您可以在 EndNote 缐上版中輕易地與同事共用群組。對您所共用的群組具備存取權的同事將可在其左側瀏覽面板的「由其他人共用的群組」區段中看見這些群組。! 或修改群組共用的詳細資料,請移至管理共用群組。

#### 關於共用群組的重點:

- 您可以與任何機構中的 EndNote 缐上版使用者共用群組。
- 您可以與尚未建立 EndNote 缐上版帳戶的個人共用群組。該群組將會在這些人註冊並登入之後自動出現。
- 共用給您的群組不會計入您的 500 個個人群組限制。
- 對於相同群組,您可以對其部分使用者授與「唯讀」存取權,並對其他使用者授與「讀寫」存取權。
- 如果有多個使用者同時編輯相同的參考文獻,則最後儲存的人將提交最終的編輯結果。
- 其備「讀寫」存取權的使用者可以編輯參考文獻資料,以及從共用群組中移除參考文獻。他們無法從擁有人的圖書庫中刪除參考文獻。
- 共用群組中的參考文獻可供檢索。
- 共用群組中的參考文獻無法複製到您的快速清單。
- 共用群組可以用來產生書目或匯出檔案。
- 檔案附件無法在群組的使用者之間共用。

@ 2015 THOMSON REUTERS

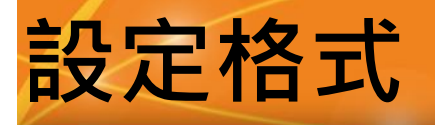

一個睿資訊有限公司

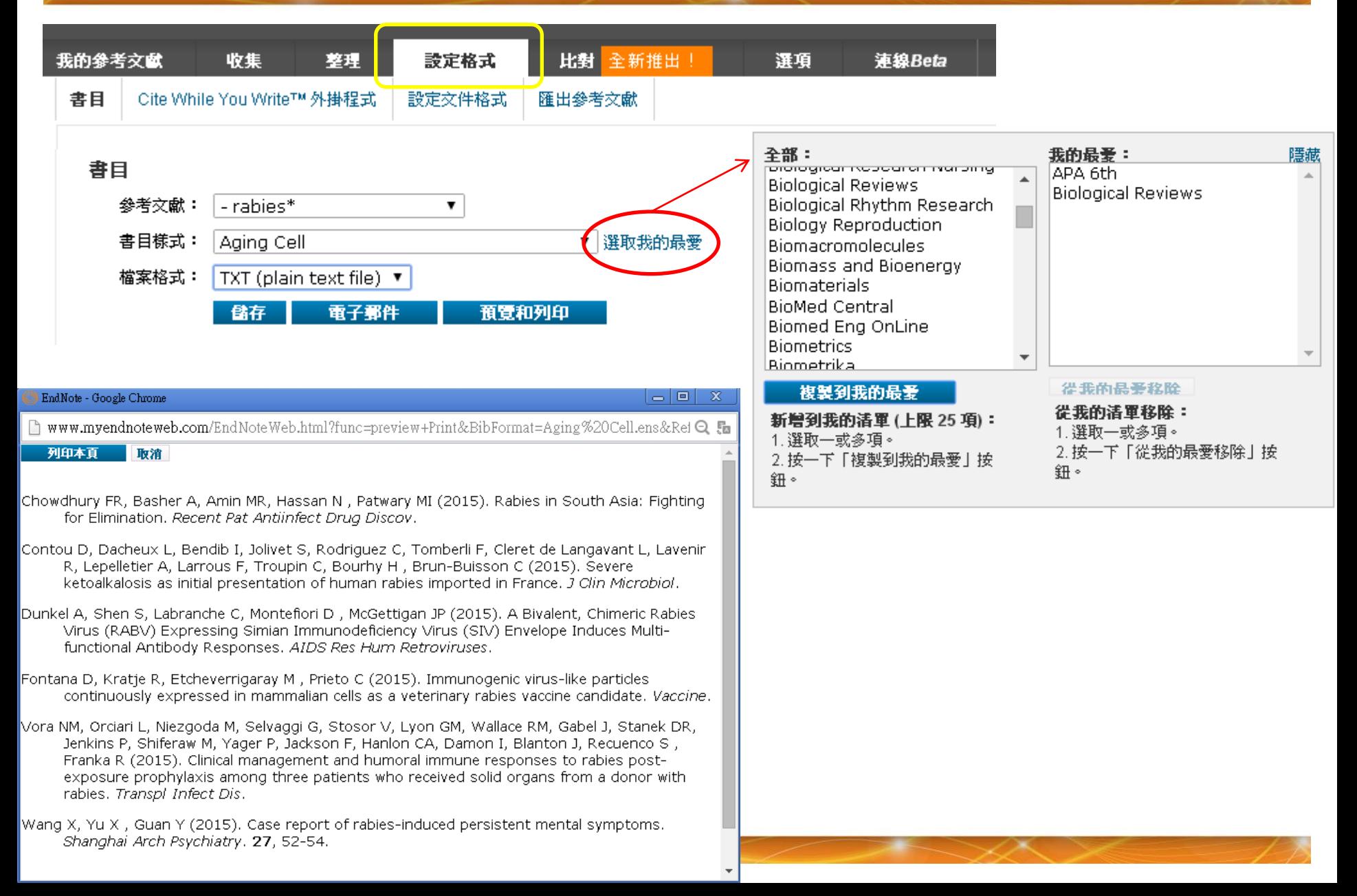

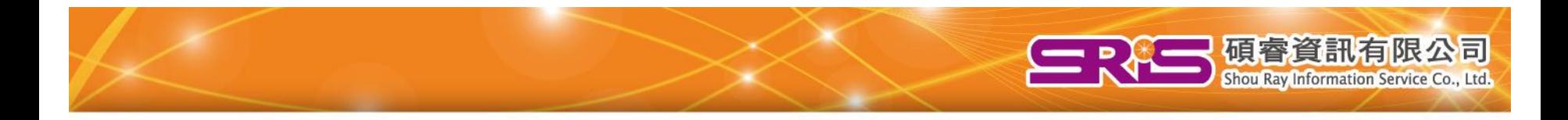

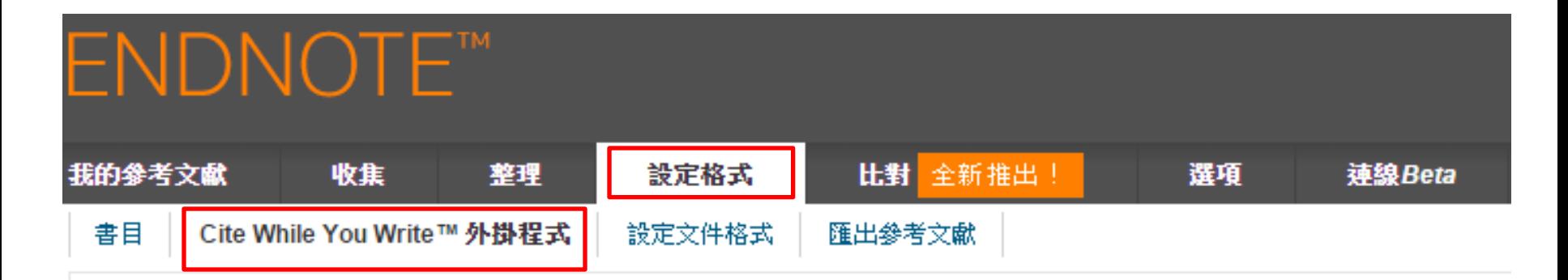

## Cite While You Write™ 外掛程式

使用 EndNote 外掛程式來插入參考文獻,並在您於 Word 中進行文件寫作時,自動設定引用文獻和書目的格式。 獻儲存到您的圖書庫。

#### 美國專利 8,082,241

請參閱 安裝指示 和 条統需求。

- 下載 Windows 以及 Internet Explorer 外掛程式
- 下載 Macintosh

若要在Word中使用 EndNote Web來寫作, 請先安裝CWYW外掛 程式

## 在Word內轉換EN以及EN Web

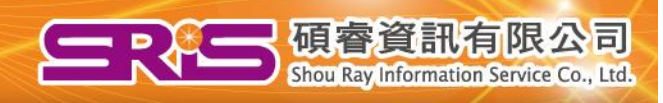

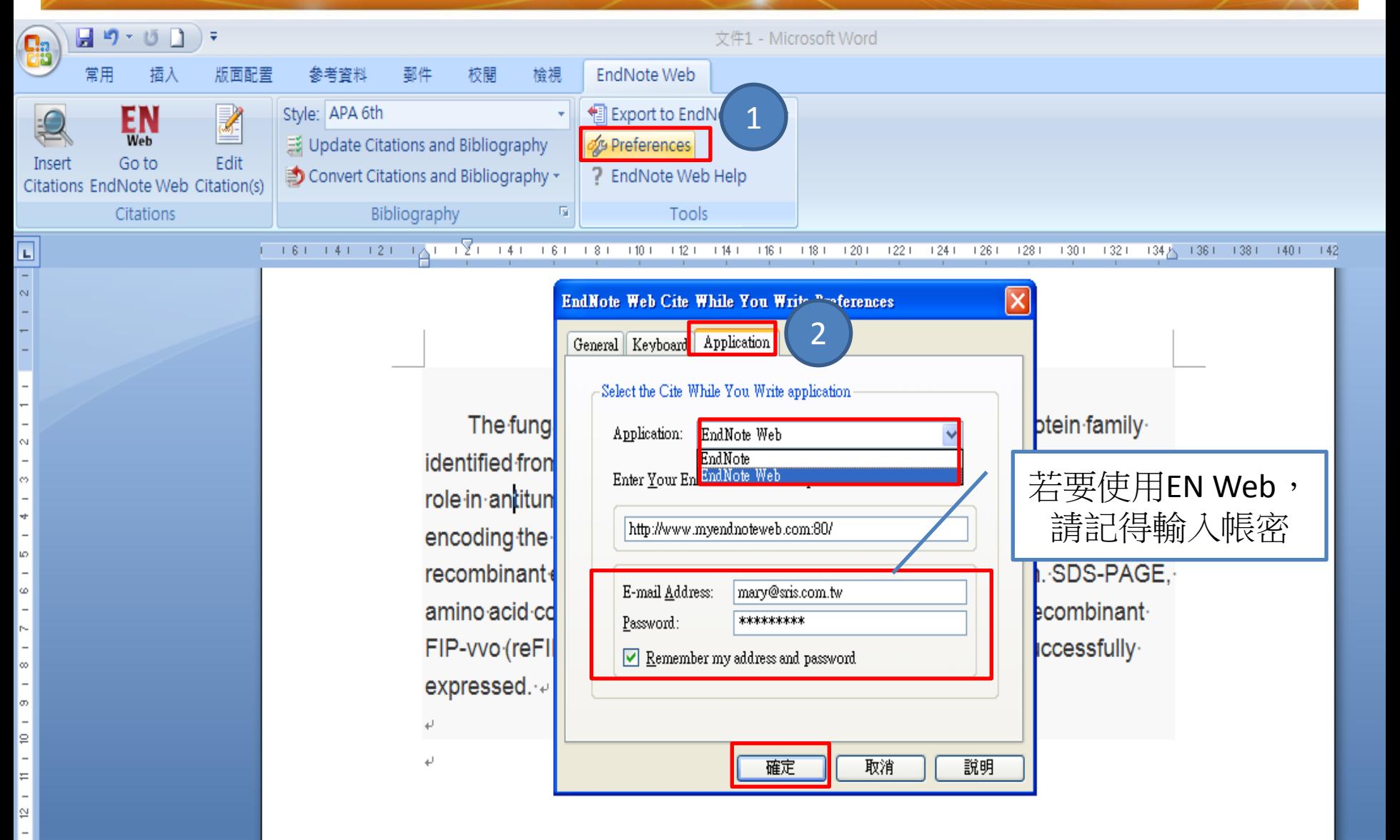

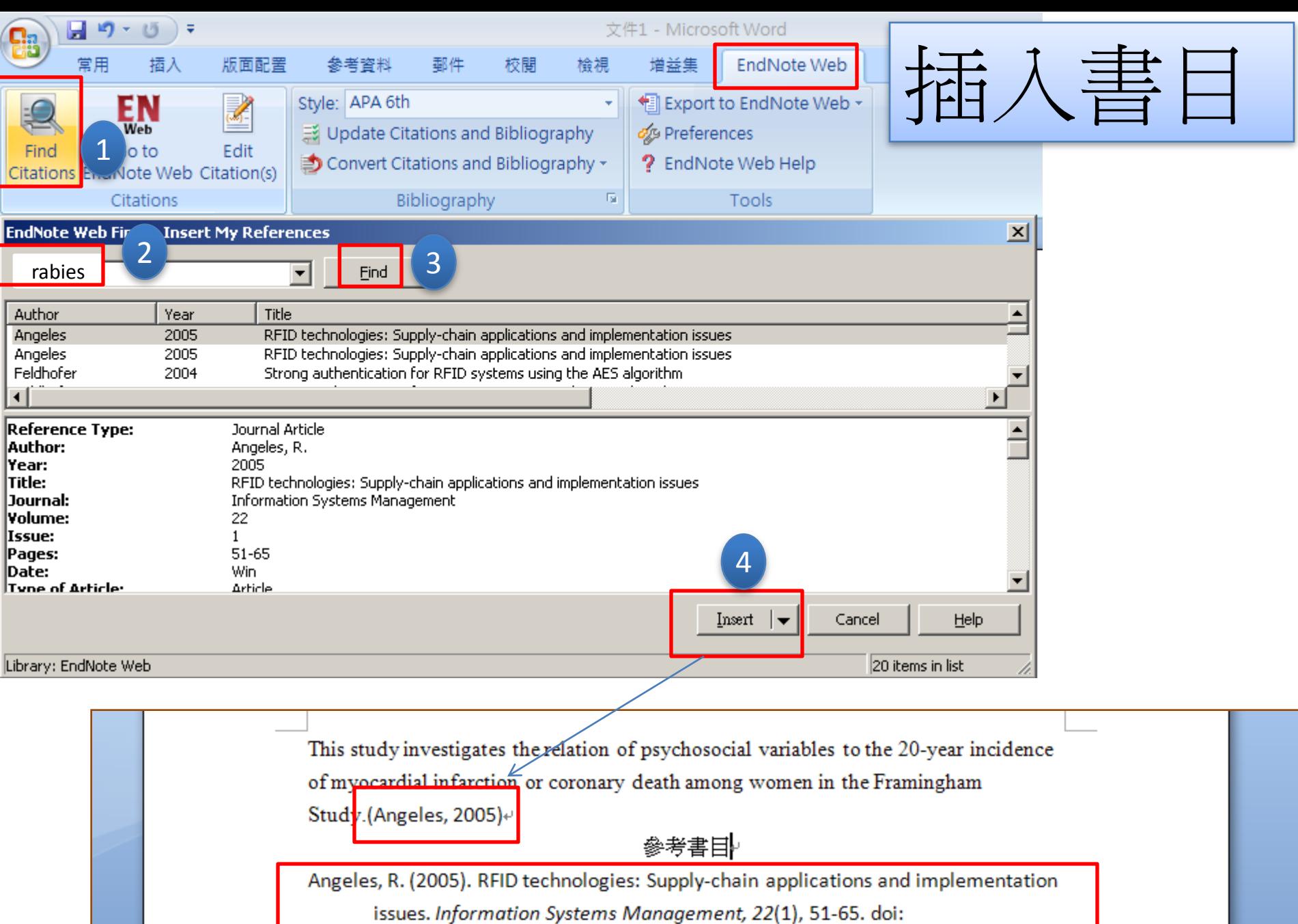

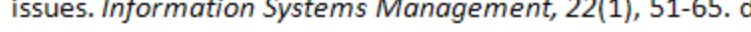

 $10.1201/1078/44912.22.1.20051201/85739.7\cdot\cdot$ 

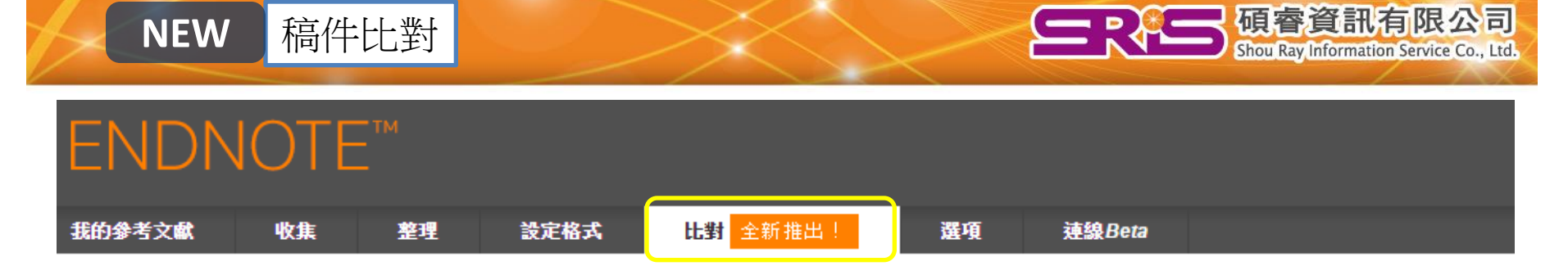

為您的稿件尋找最佳適配期刊 Web of Science™ 技術提供

#### 輸入稿件詳細資料:

#### \*標題:

 $\hat{\div}$ Update on Neuroimaging and Cognitive Functioning in Maltreatment-Related Pediatric PTSD:

#### \*摘要:

This article reviews maltreatment-related pediatric posttraumatic stress disorder (PTSD) neuroimaging and neuropsychology research. Existent interventions that target brain networks associated with PTSD and cognitive

▼

\*必要的

#### 參考文獻:

選取群組

包含參考文獻證我們可以比對更多與稿件相關的資料點

尋找期刊 >

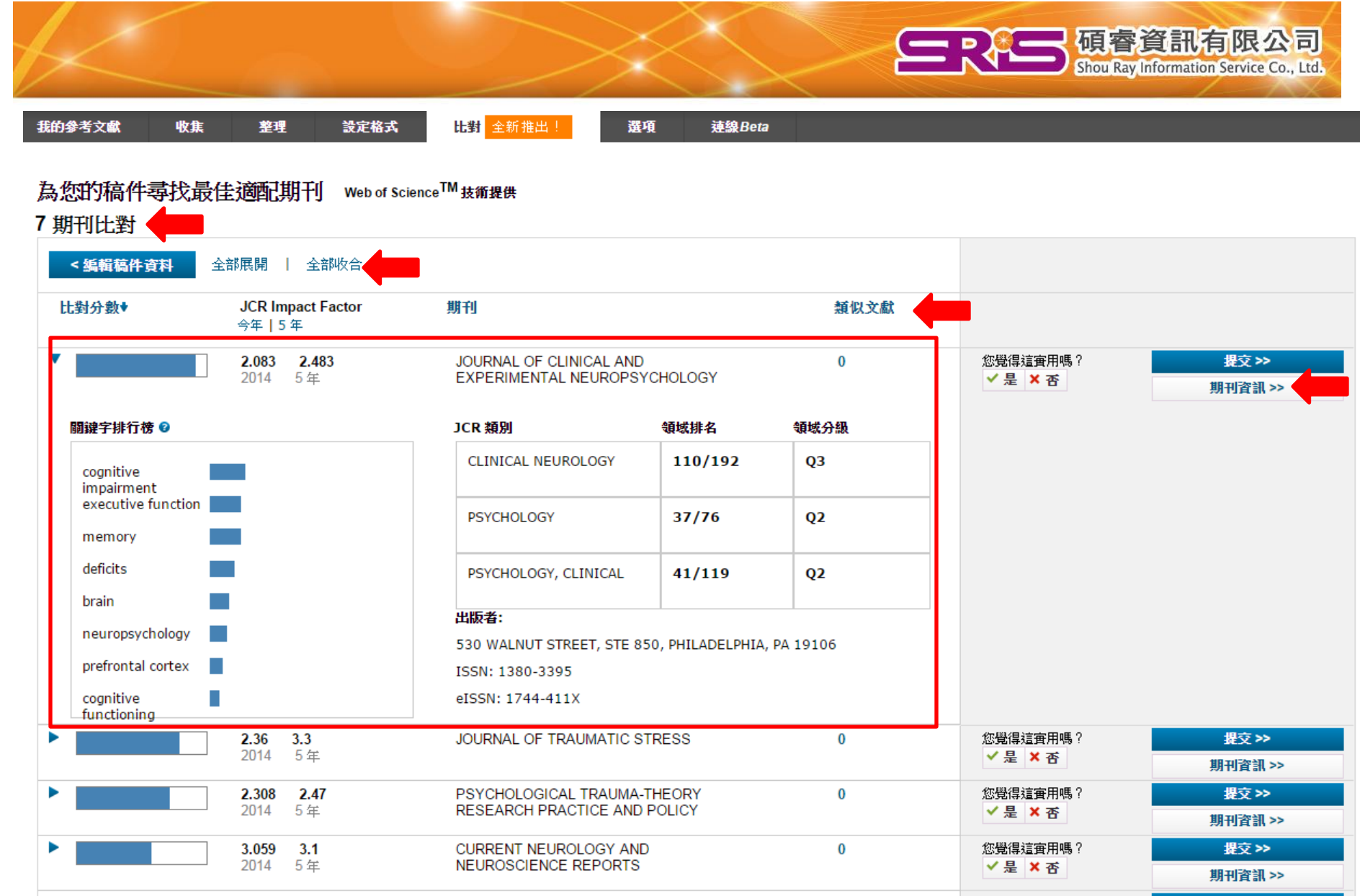

and the second state of the second

**EXAMINATION** 

**Second Contract Contract Contract Contract Contract Contract** 

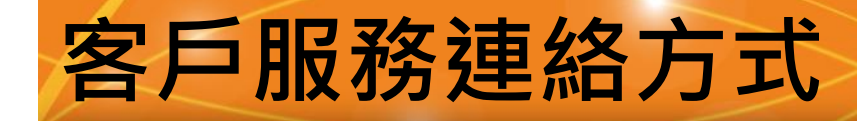

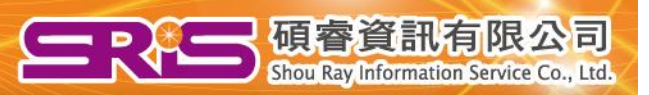

~謝謝聆聽~

線上影音教材:**<http://www.customer-support.com.tw/training/sris/> Online**線上教育訓練**2015.3~7**月:**<http://www.sris.com.tw/Events/OTC/>**

服務專線:02-7731-5800 服務傳真:02-8226-5022 客戶服務信箱: services@customer-support.com.tw 專人服務時間:週一~週五 9:00~17:30